$\sqsubseteq \sqcup \sqcap \sqsubseteq$ **MODULES** 

1420993161 VÝROBNÍ ČÍSLO

# **Arduino Ethernet Shield W5100 R3**

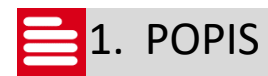

Arduino Ethernet Shield umožní vývojovým kitům Arduino Nano, Mega 1280/2560 nebo Duemilanove 168/328 připojení k internetu (nelze použít samostatně).

Základní charakteristika shieldu:

- Používá ethernetový čip Wiznet 5100, který umožňuje použití protokolů TCP i UDP. Pro programování je možné využít knihovnu "Ethernet library".
- Připojení k síti přes standardní konektor RJ-45.

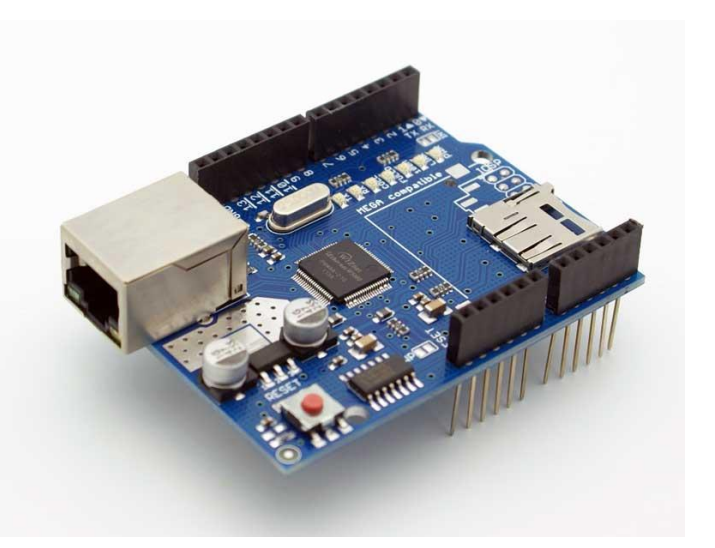

- Obsahuje resetovací tlačítko (reset kitu i shieldu).
- Obsahuje také slot pro MicroSD paměťovou kartu, který může být využit při přenosu dat po síti. Je kompatibilní se všemi Arduino/Genuino kity. Pro čtečku SD karet je přístupná knihovna "SD Library".
- Obsahuje pět indikačních LED diod (TX, RX, 100M, LINK, PWR).

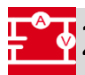

## **2. SPECIFIKACE ETHERNET SHIELDU**

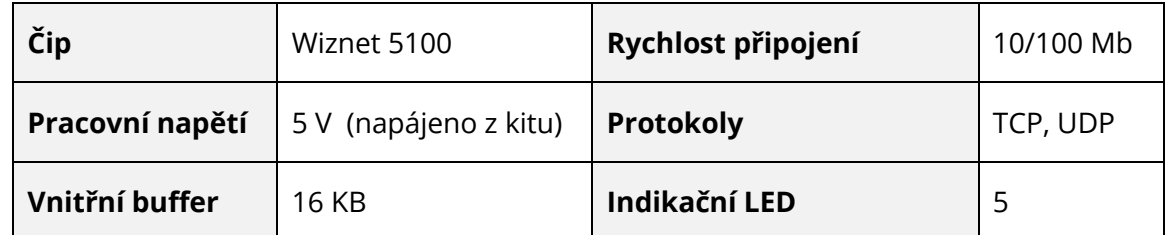

# 3. ZAPOJENÍ A SCHÉMA

Tento shield nevyžaduje žádné externí zapojení, pouze jej vsuňte do vývojového kitu Arduino Uno, Mega nebo Duemilanove.

V případě, že po osazení shieldu nelze do vývojového kitu nahrát program, je příčina pravděpodobně ve špatném automatickém resetování při flashování mikroprocesoru. Řešením je zapojení (pull-down) rezistoru 10 kΩ na pin "RESET" a pin "GND".

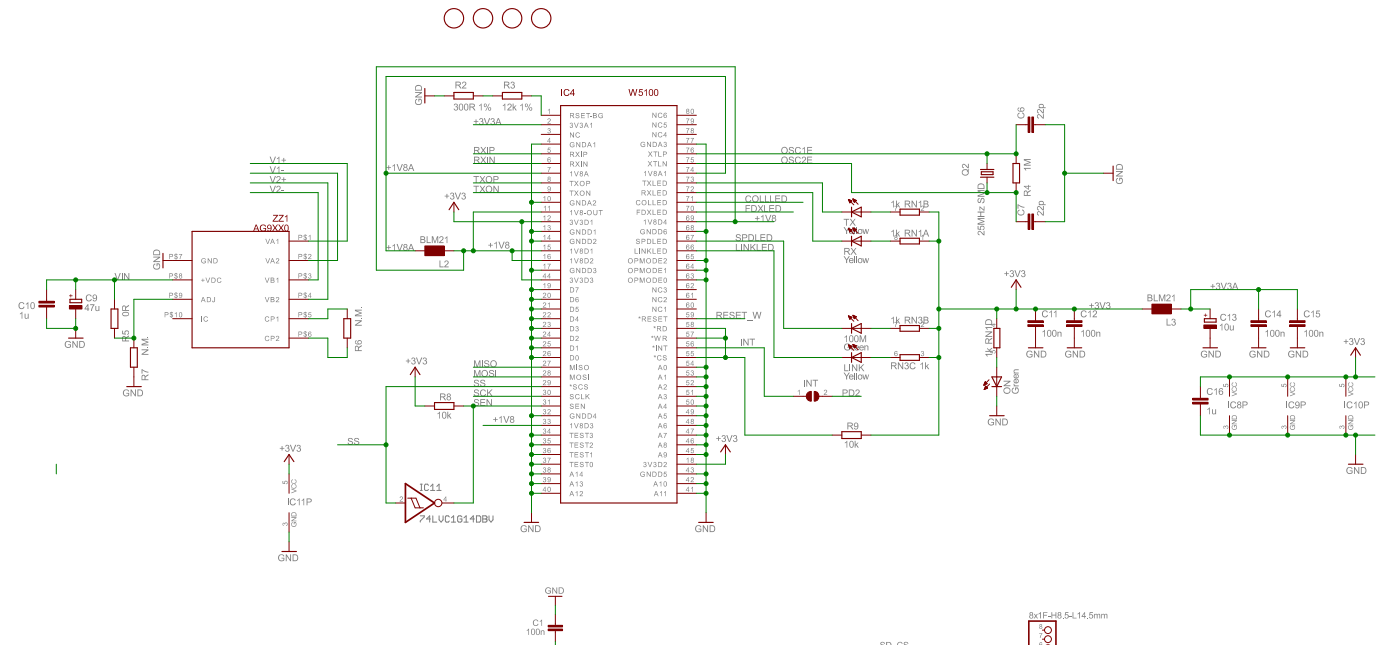

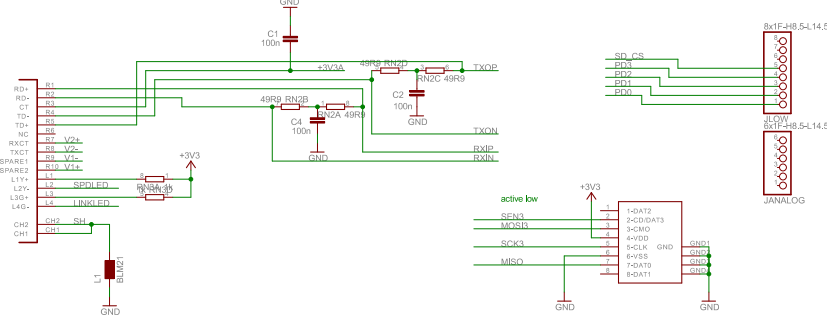

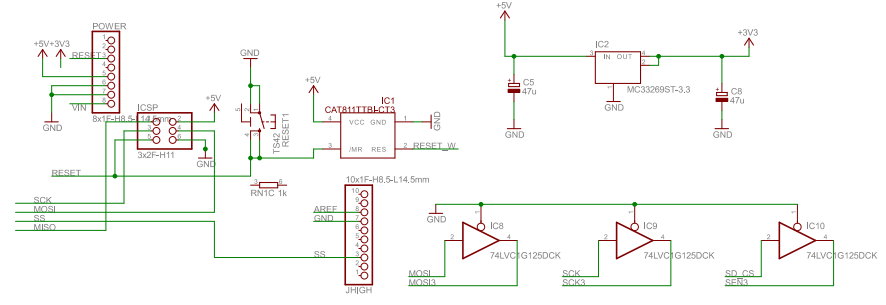

#### 00101 **81001**4. UKÁZKA PROGRAMU – ETHERNET 00001

#### Kód je obsažen ve vývojovém prostředí Arduino (Příklady -> ethernet -> dhcpaddressprinter)

*/\* DHCP-based IP printer*

*This sketch uses the DHCP extensions to the Ethernet library to get an IP address via DHCP and print the address obtained. using an Arduino Wiznet Ethernet shield.*

*Circuit: Ethernet shield attached to pins 10, 11, 12, 13*

*created 12 April 2011 modified 9 Apr 2012 by Tom Igoe modified 02 Sept 2015 by Arturo Guadalupi*

*\*/*

#include <SPI.h> #include <Ethernet.h>

*// Enter a MAC address for your controller below. // Newer Ethernet shields have a MAC address printed on a sticker on the shield* byte mac[] =  $\{$ 0x00, 0xAA, 0xBB, 0xCC, 0xDE, 0x02

#### };

*// Initialize the Ethernet client library // with the IP address and port of the server // that you want to connect to (port 80 is default for HTTP):* EthernetClient client;

#### void **setup**() {

*// Open serial communications and wait for port to open:* Serial.begin(9600); *// this check is only needed on the Leonardo:* while (!Serial) { ; *// wait for serial port to connect. Needed for native USB port only* } *// start the Ethernet connection:* if (Ethernet.begin(mac) == 0) { Serial.println("Failed to configure Ethernet using DHCP"); *// no point in carrying on, so do nothing forevermore:* for (;;) ; } *// print your local IP address:* printIPAddress(); } void **loop**() {

switch (Ethernet.maintain()) {

```
case 1:
   //renewed fail
   Serial.println("Error: renewed fail");
   break;
  case 2:
   //renewed success
   Serial.println("Renewed success");
   //print your local IP address:
   printIPAddress();
   break;
  case 3:
   //rebind fail
   Serial.println("Error: rebind fail");
   break;
  case 4:
   //rebind success
   Serial.println("Rebind success");
   //print your local IP address:
   printIPAddress();
   break;
  default:
   //nothing happened
   break;
}
}
void printIPAddress()
{
 Serial.print("My IP address: ");
 for (byte thisByte = 0; thisByte < 4; thisByte++) {
  // print the value of each byte of the IP address:
  Serial.print(Ethernet.localIP()[thisByte], DEC);
  Serial.print(".");
 }
 Serial.println();
}
01001<br>000015. UKÁZKA PROGRAMU – SD KARTA
```
Před vložením SD karty do modulu je nutné ji zformátovat (FAT16 nebo FAT32). Kód je obsažen ve vývojovém prostředí Arduino (Příklady -> SD -> ReadWrite).

```
/*
SD card read/write
This example shows how to read and write data to and from an SD card file
The circuit:
* SD card attached to SPI bus as follows:
** MOSI - pin 11
** MISO - pin 12
```
*\*\* CLK - pin 13 \*\* CS - pin 4*

*created Nov 2010 by David A. Mellis modified 9 Apr 2012 by Tom Igoe*

*This example code is in the public domain.*

*\*/*

#include <SPI.h> #include <SD.h>

File myFile ;

#### void **setup**() {

```
// Open serial communications and wait for port to open:
Serial.begin(9600);
while
(
!Serial
)
{
; // wait for serial port to connect. Needed for native USB port only
}
```
Serial.print("Initializing SD card...");

```
if (!SD.begin(4)) {
 Serial.println("initialization failed!");
 return
;
}
```
Serial.println("initialization done.");

*// open the file. note that only one file can be open at a time, // so you have to close this one before opening another.* myFile = SD.open ("test.txt" , FILE\_WRITE ) ;

```
// if the file opened okay, write to it:
if
(myFile
)
{
 Serial.print("Writing to test.txt...");
 myFile.println("testing 1, 2, 3.");
 // close the file:
 myFile.close()
;
 Serial.println("done.");
} else
{
// if the file didn't open, print an error:
 Serial println("error opening test.txt");
}
// re
-open the file for reading:
myFile
= SD.open
("test.txt"
)
;
if
(myFile
)
{
 Serial.println("test.txt:");
 // read from the file until there's nothing else in it:
 while
(myFile.available())
{
   Serial.write(myFile.read());
}
 // close the file:
 myFile.close()
;
} else
{
```
*// if the file didn't open, print an error:* Serial.println("error opening test.txt"); }

#### void **loop**() {

}

*// nothing happens after setup* }